# hanatek

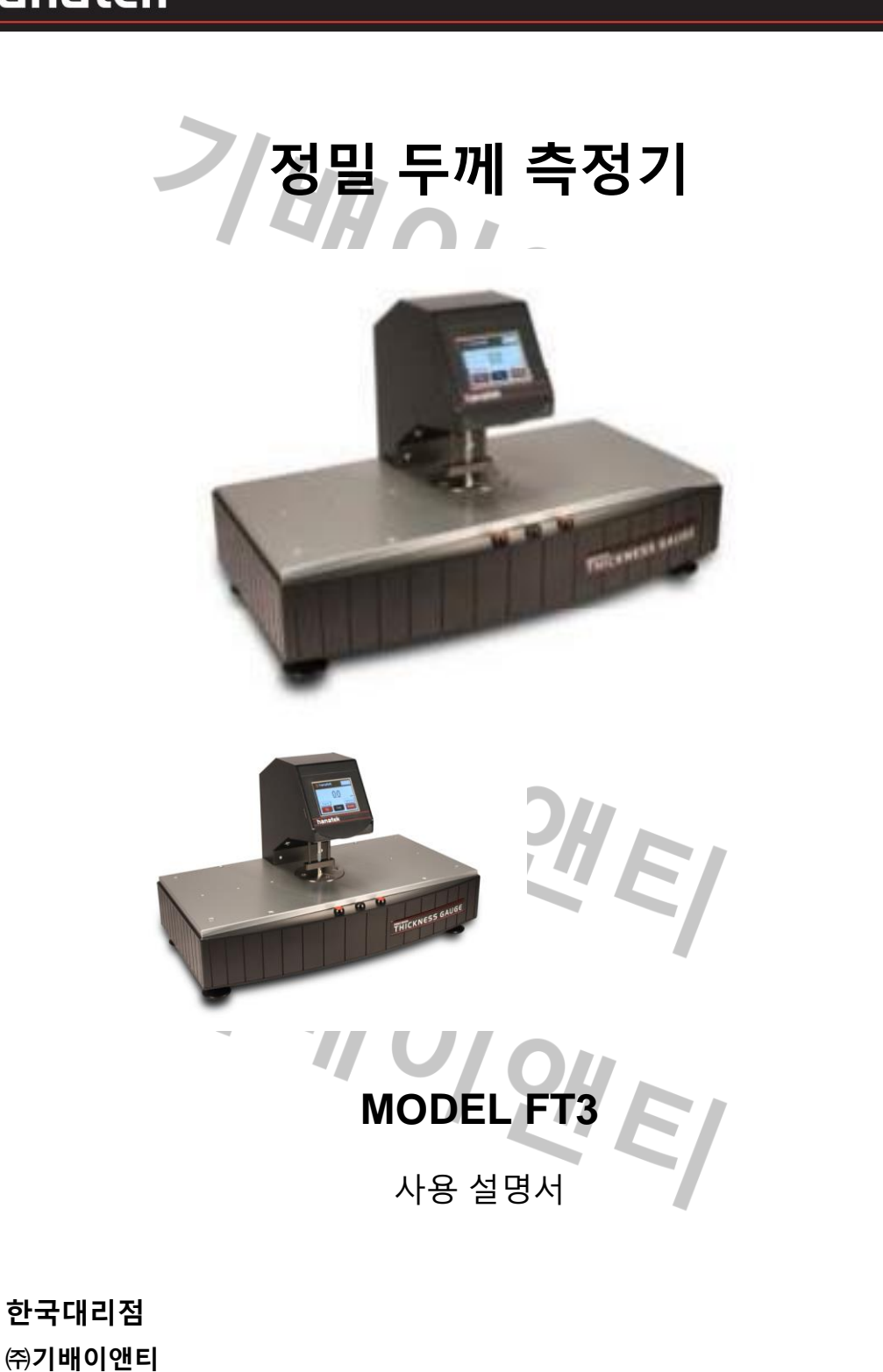

경기도 수원시 권선구 고색동 986번지 수원종합공구단지 301동 114호 TEL : 031-221-2588(대) FAX : 031-221-4626 www.hanatekinstruments.co.kr www.kipae.co.kr e-mail : info@kipae.co.kr ceo@kipae.co.kr

1

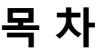

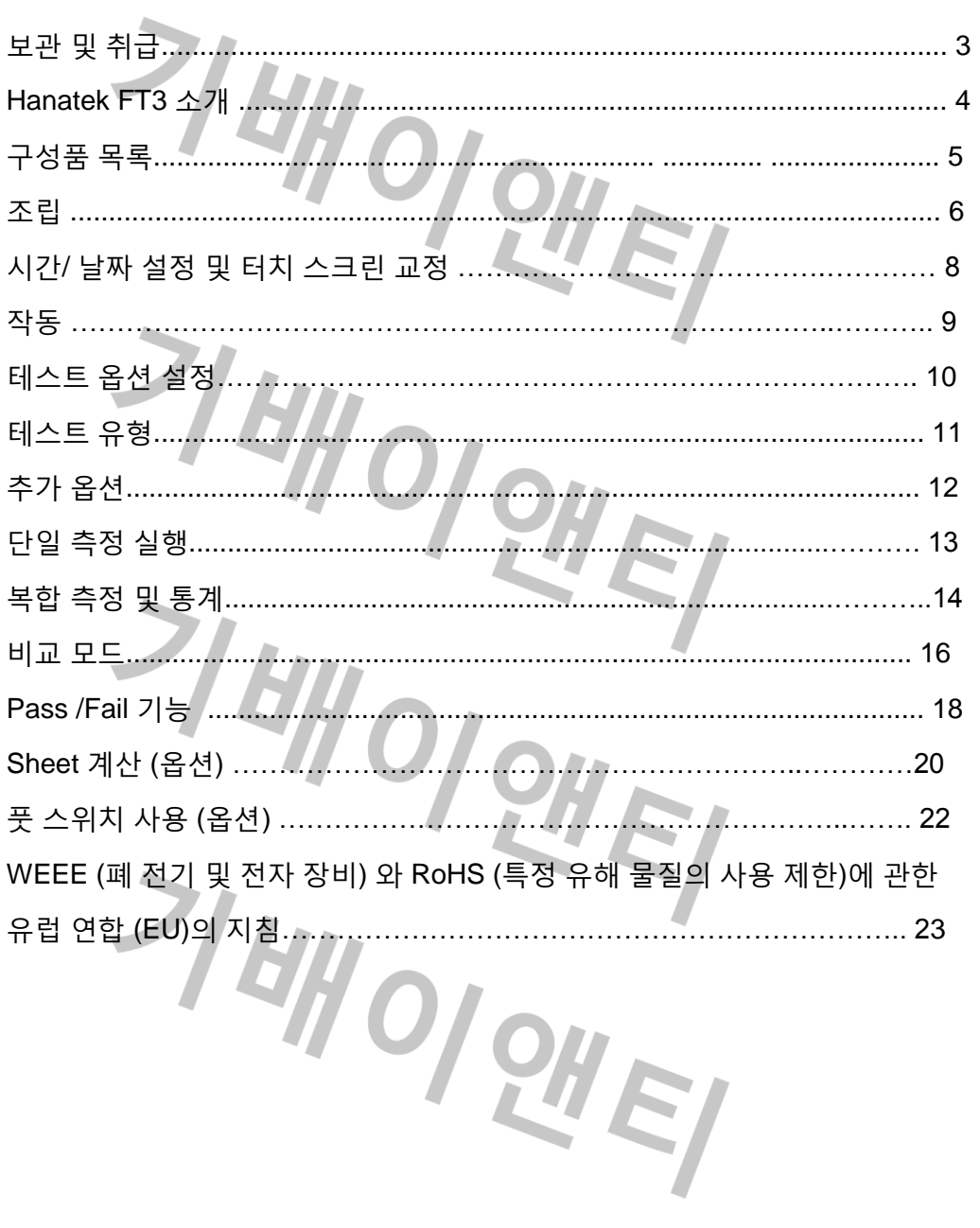

### 보관 및 취급

경고 – HANATEK FT3 는 손가락이 끼일 수 있는 위험을 가진 움직이는 요소를 가지고 있습니다.

항상 세심한 주의가 필요 합니다 – 작동 중에는 움직이는 요소를 건드리지 마시고, 머리카락 이나 옷 등이 끼이지 않도록 주의 하세요.

측정 값에 영향을 미칠 수 있는 진동이 있는 지역에서 기기를 사용하지 마십시오. 예를 들어, 중장비 부근의 경우를 말합니다.

기기의 고해상도로 인해, 온도의 변화는 기기의 측정 값에 영향을 미칠 수 있습니다.

- 직사 광선이 닿지 않는 곳에 보관 및 작동 하시기 바랍니다.

- 최상의 결과를 얻기 위해 온도 제어 환경 에서 사용 하세요.

이 기기는 정밀한 부품을 포함 하고 있습니다. 결과에 심각한 손상을 미칠 수 있 있기 때문에 두드리거나 떨어뜨리지 않도록 주의 하세요.

기기 주변의 온도가 안정화 되기 전에 사용하게 되는 경우에 측정 값이 부정확하게 나타나게 될 수 있습니다.

기기가 습기, 화학물질 또는 모든 부식성 증기에 노출 되지 않도록 주의 하세요.

지속적으로 습도와 결로의 노출로부터 기기를 보호 하세요.

### **About the Hanatek FT3**

Hanatek FT3 정밀 두께 측정기는 빠르고 정밀하게 필름, 종이, 판, 호일, 휴지 및 직물 등 과 같은 다양한 기판의 두께를 측정하도록 특별히 설계되었습니다.

기기는 사용자가 배치 크기, dwell 시간 및 측정 속도를 정의 할 수 있도록 직관적인 터치 스크린 인터페이스를 통해 작동 됩니다.

전체 테스트 통계를 쉽게 보거나 쉬운 문서관리를 위해 라벨에 인쇄 할 수 있습니다.

접촉 압력과 접촉 영역은 사용되는 시험 규격에 따른 공장 설정 옵션 입니다. 규격의 총 목록은 아래의 링크를 참조 하세요.

<http://www.hanatekinstruments.com/Precision-Thickness-Tester.html>

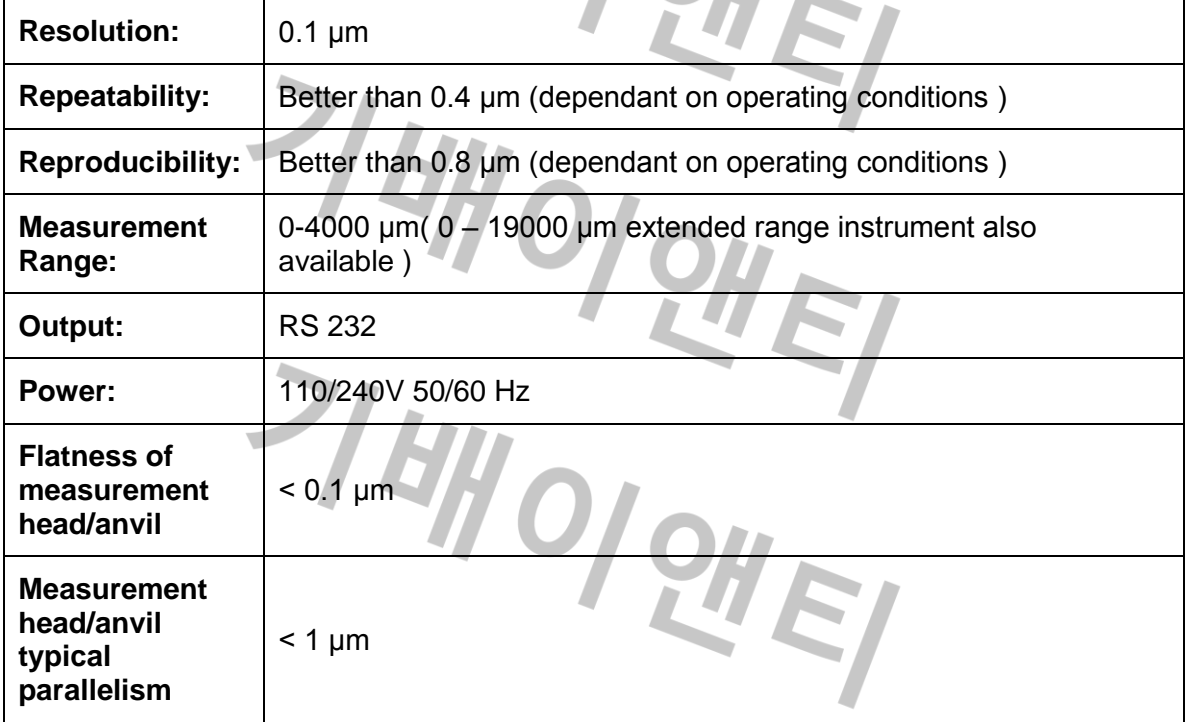

여러가지 기준을 시험하기 위해 Hanatek Variable Force Precision Thickness Gauge FT3-V 을 사용 하세요.

### 구성요소

**PHET** 

FT3 Thickness Gauge 2000µm Check Gauge 500 µm Check Gauge Bulls Eye Spirit Level Foot adjustment spanner Calibration Certificate

#### **OPTIONAL EXTRAS**

Hanatek Results Printer Additional Downforce weights (FT3-V) Footswitch

H

0

7 EW OI QUEY

PH

주의 깊게 포장을 풀고, 포장 목록의 내용물을 확인 하세요. 적절한 벤치에 기기를 설치 하세요. 사용 하기 전, 기기의 수평을 확인 하세요.

기기의 측정 판 위에 기포수준기를 올려 두고 기포수준기의 기포가 중앙에 올 때까지 기기의 발을 조절 합니다. 이것은 장비를 이동 시킬 때마다 조정 되어야 하며, 주기적으로 점검하는 것이 매우 중요 합니다.

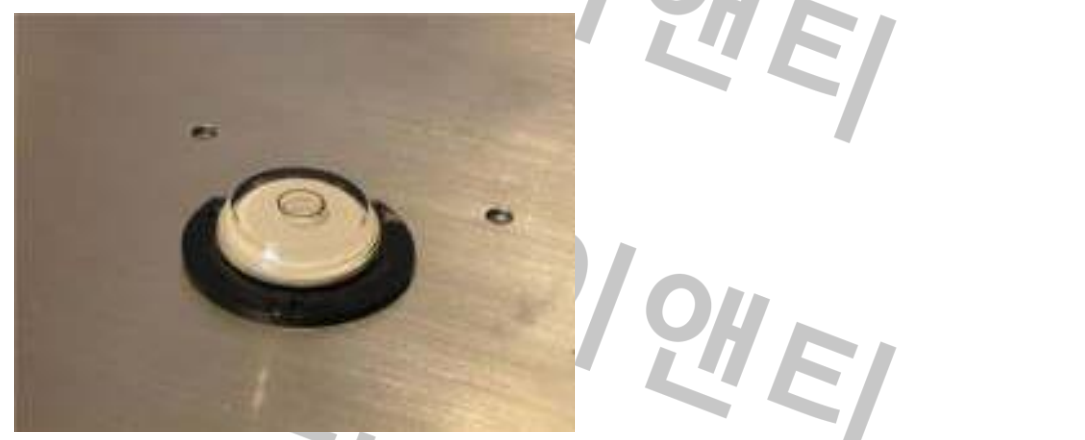

적합한 전원공급 장치에 연결하고 주 전원 스위치를 사용 하여 전원을 겹니다.

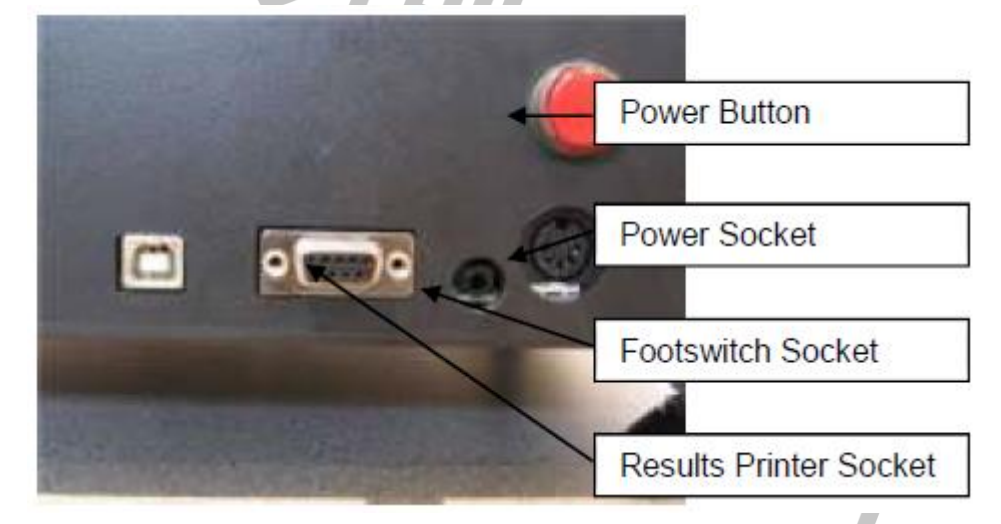

기기는 Hanatek 로고를 표시 할 것입니다. 계속 진행 하기 위해 터치스크린의 아무 곳을 클릭 하세요.

이 기기는 온도 안정화 화면을 표시 할 것 입니다.

기기의 CPU 에 의해 전기회로망 조절 센서의 온도가 모니터링 되고, 안정화 되면 기기는 자동적으로 측정모드에 들어 갈 것 입니다. 사용자는 "Skip" 버튼을 눌러 이 단계를 건너 뛸 수 있지만, 측정의 정확도에 영향을 미치므로 권장하지 않습니다.

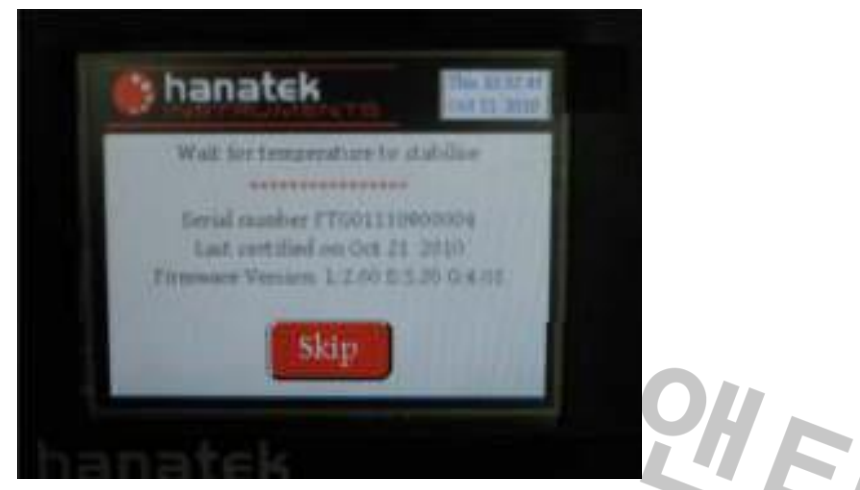

소요).

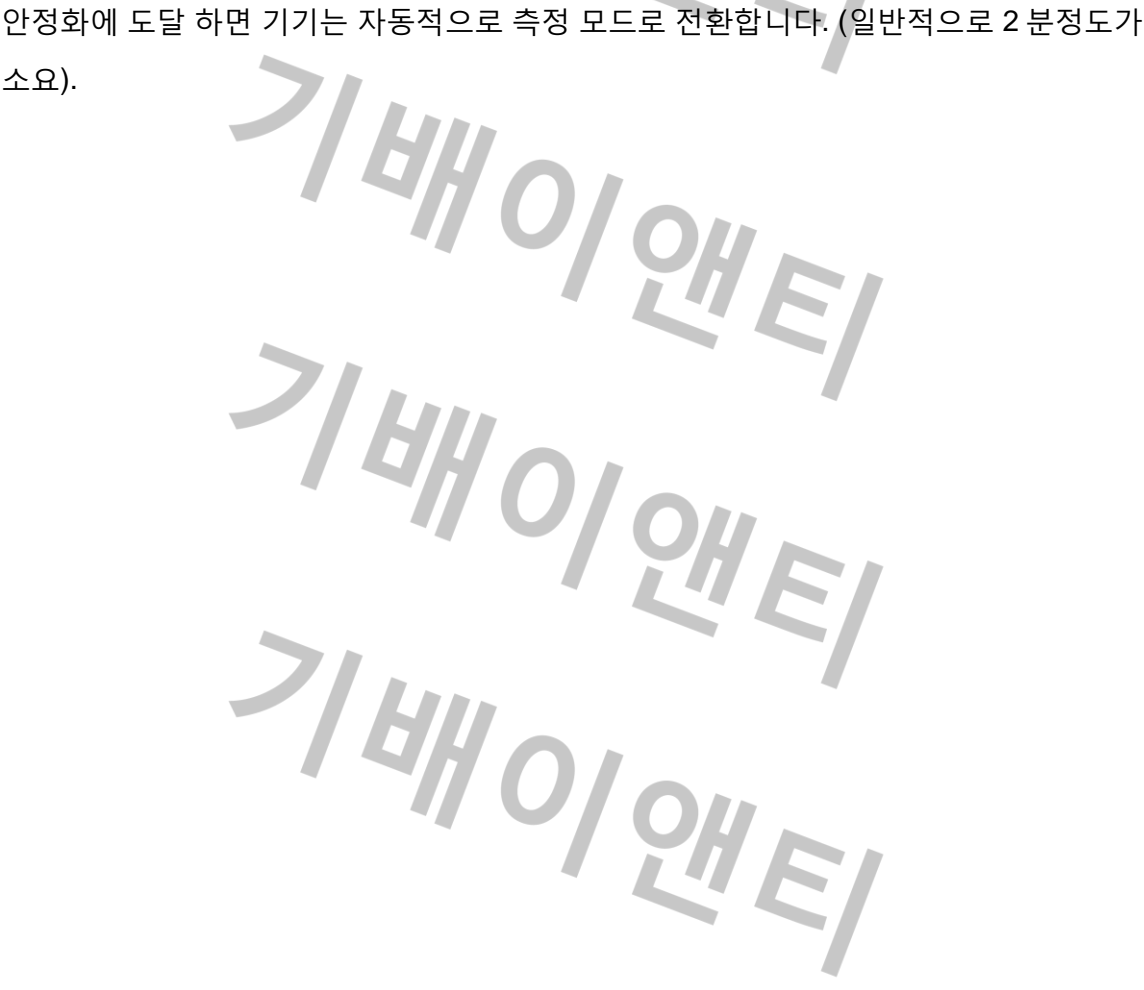

### 시간**/**날짜 설정 및 터치스크린 교정 조절

기기의 전원이 켜질 때, 기기 앞의 세 버튼 모두를 누른 상태로 유지 하세요. 먼저 터치스크린을 교정 하게 될 것입니다. 화면의 지시에 따르세요. 시간과 날짜를 설정 할 수 있는 옵션이 선행 될 것입니다. OI OHEI

#### 기기 교정

기기의 교정에 대해 더 많은 정보를 원하시면 공인된 Hanatek Instruments 의 대리점으로 문의 하세요.

경고**-** 교정은 허가된 교정 장비를 사용하여 허가된 교정 직원에 의해서만 시도 되어져야 합니다**.**

7/W/O/QNEY

OIPHE

이 기기는 **1** 년 주기로 교정하는 것을 권장 합니다**.**

기기는 터치 감응식 화면이며, 화면의 세 가지 색으로 분류된 버튼에 일치 하는 세 개의 버튼이 기기의 전면 있습니다. 기기의 작업 대부분은 터치스크린 또는 물리적 버튼을 사용하여 수행 할 수 있습니다.

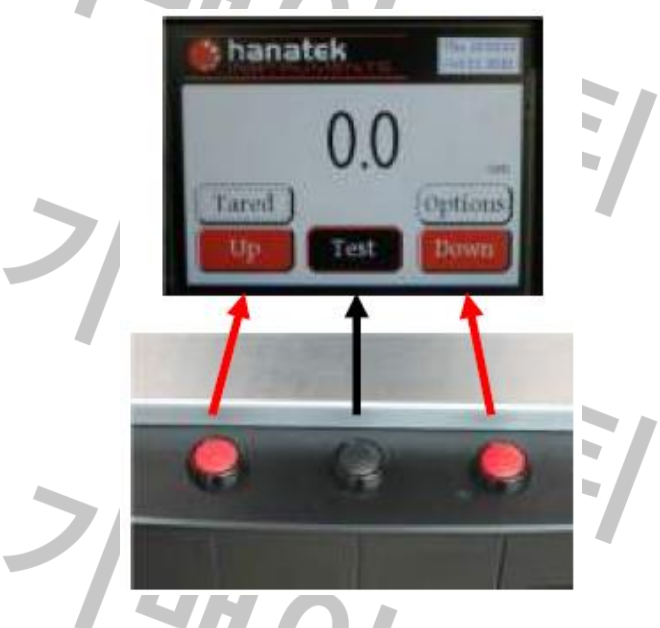

#### 측정 헤드 청소

먼지나 파편들이 결과에 크게 영향을 줄 수 있습니다. (먼지와 같은 것들이 10 마이크론 또는 더 이상의 값이 측정 될 수 있습니다.)

카메라 렌즈 블로어 브러쉬를 사용 하여 먼지나, 파편을 제거 합니다. 만약 기기의 발에 약간의 오염이 있다면, 발 아래 쪽에 무거운 복사 용지를 넣어 조심스럽게 밀어 줍니다. 이것은 대부분의 이물질을 제거 할 수 있습니다.

심한 요염일 경우에는 알코올 (IPA)에 적신 면봉으로 오염 영역을 청소 하는데 사용 할 수 있습니다.

측정 팁 – 온도의 변화는 기기의 정확도에 영향을 미칩니다*.* 사용하기 전 적정온도에 도달하기 위해 *30* 분 정도 소요 될 수 있습니다*.* 최대 정확도를 위해 온도 제어 환경에서 사용 하세요*.* 온도 변화의 영향을 줄이거나 제거 하기 위해 주기적으로 기기의 제로 중량 측정을 하세요*.* 자동 중량 측정 옵션은 설정 메뉴에서 선택 할 수 있습니다*.*

## 테스트 옵션 설정

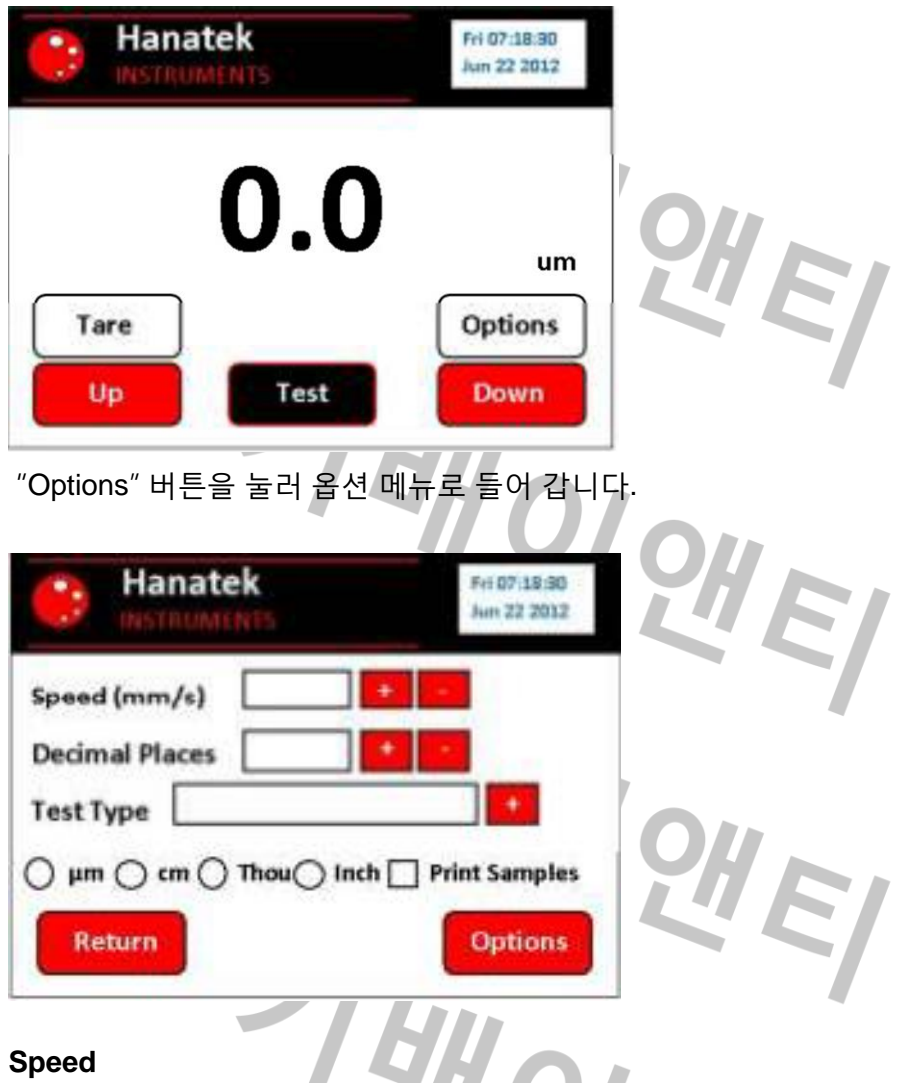

#### **Speed**

측정 헤더의 내려오는 속도는 +/- 버튼을 사용하여 조정 될 수 있습니다.

측정 팁*-* 부드러운 소재에는 빠른 측정 속도가 높은 힘에 의해 표면에 손상이나 왜곡을 발생 시킬 수 있기 때문에 *3mm/sec* 보다 느린 속도를 권장 합니다*.*

#### **Decimal Places**

기기의 해상도는 +/- 버튼을 사용하여 조정 될 수 있으며, 기존 FT3 의 최대 해상도는 0.1 micron/ 0.01 Thou 입니다.

측정 팁 *-* 높은 정확도가 요구되는 경우*,* 초 정밀 두께 측정기가 *0.01 Micron/0.001 Thou* 의 해상도를 가지고 있으며*,* 높은 재현성을 위해화강암 베드를 가지고 있습니다*.*

### 테스트 유형

#### **Standard**

이 옵션은 측정 헤드의 사전에 정의된 UP/DOWN 시간과 속도를 사용 하여 샘플을 측정 하고자 할 때 사용 됩니다.

#### **Tare Standard**

이 옵션을 선택 하면, 기기는 각 샘플 세트를 측정 하기 전에 자동적으로 자체 측정을 합니다. 이 옵션은 측정으로부터 거의 열/전자 이동 및 열 기계적 오류를 제거 합니다.

#### **Comparison**

이 옵션은 기기를 비교 테스트 모드로 전환 합니다. 이 테스트는 두 가지 소재의 상대적 두께를 측정 하기 위해 사용 됩니다.

두 개 배치의 측정 값을 얻을 수 있습니다. 두 값 사이의 평균 두께 차이를 표시 합니다..

#### **Pass/ Fail**

이 옵션은 사용자가 테스트의 샘플에 대한 백분율 공차를 설정 할 수 있도록 합니다. 테스트 및 측정이 수행되기 전에 두께 또는 측정된 기준의 목표치가 테스트 설정 화면에 입력 됩니다. PASS 또는 FAIL 은 샘플이 완료된 테스트에 대한 통계자료에 따른 사양 내에 있는 경우에 테스트가 종료되고 명확하게 화면에 표시 됩니다. 자동 결과 프린트 옵션 또한 이용 가능 합니다.

#### **Sheet Count (option)**

이 테스트 모드는 샘플의 층이나 시트 그리고 샘플의 적층의 총 두께 표시를 계산 합니다. 사용자 선택 가능한 크기의 마스터 개수는 기준에 의해 측정 됩니다. 이 값은 저장되고 이후의 측정이 마스터 값에 비교 되어 집니다. Pass/ fail 옵션은 허용 오차를 벗어나는 모든 측정에 거절 할 수 있습니다.

#### **Basic (option)**

기기의 가장 기본적인 조작을 할 수 있으며, 어떠한 테스트 파라미터를 사용자가 조작하지 않아도 되는 작업 현장 영역에서의 사용 만이 권장 됩니다.

#### **Unit of Measurement**

측정 단위는 Microns, Centimetres, Thou 및 Inches 사이에서 전환 될 수 있습니다.

#### **Print All samples**

이 옵션은 테스트에서 측정된 모든 값을 Hanatek 프린터/ RS232 포트로 출력 할 수 있습니다.

### 추가 옵션

"Options" 버튼을 눌러 두 번째 옵션 메뉴에 들어 갑니다.

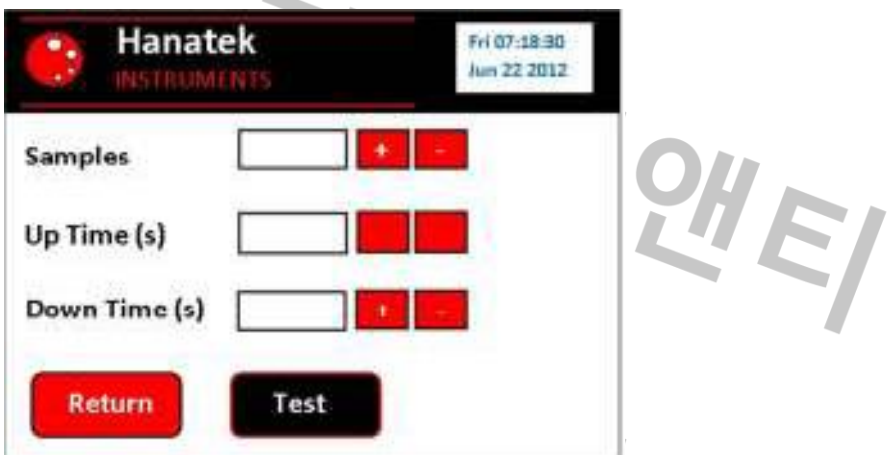

#### **Sample**

이 옵션은 자동 테스트에 사용 되는 샘플들의 개수를 선택 합니다. 이 선택된 수에 도달 하게 되면 기기는 테스트를 종료 하고 이 결과들에 대한 통계를 표시 합니다.

#### **UP Time**

이 값은 샘플 측정 사이의 지연 시간을 조정 하는 것입니다.

#### **DOWN Time**

이 값은 측정 값이 기록 되기 전에 테스트 중 샘플 발의 지속 시간을 조정 합니다.

측정 팁*- down time* 을 길게 사용 하면 높은 정확도를 얻을 수 있습니다*.*

# 단일 측정 실행

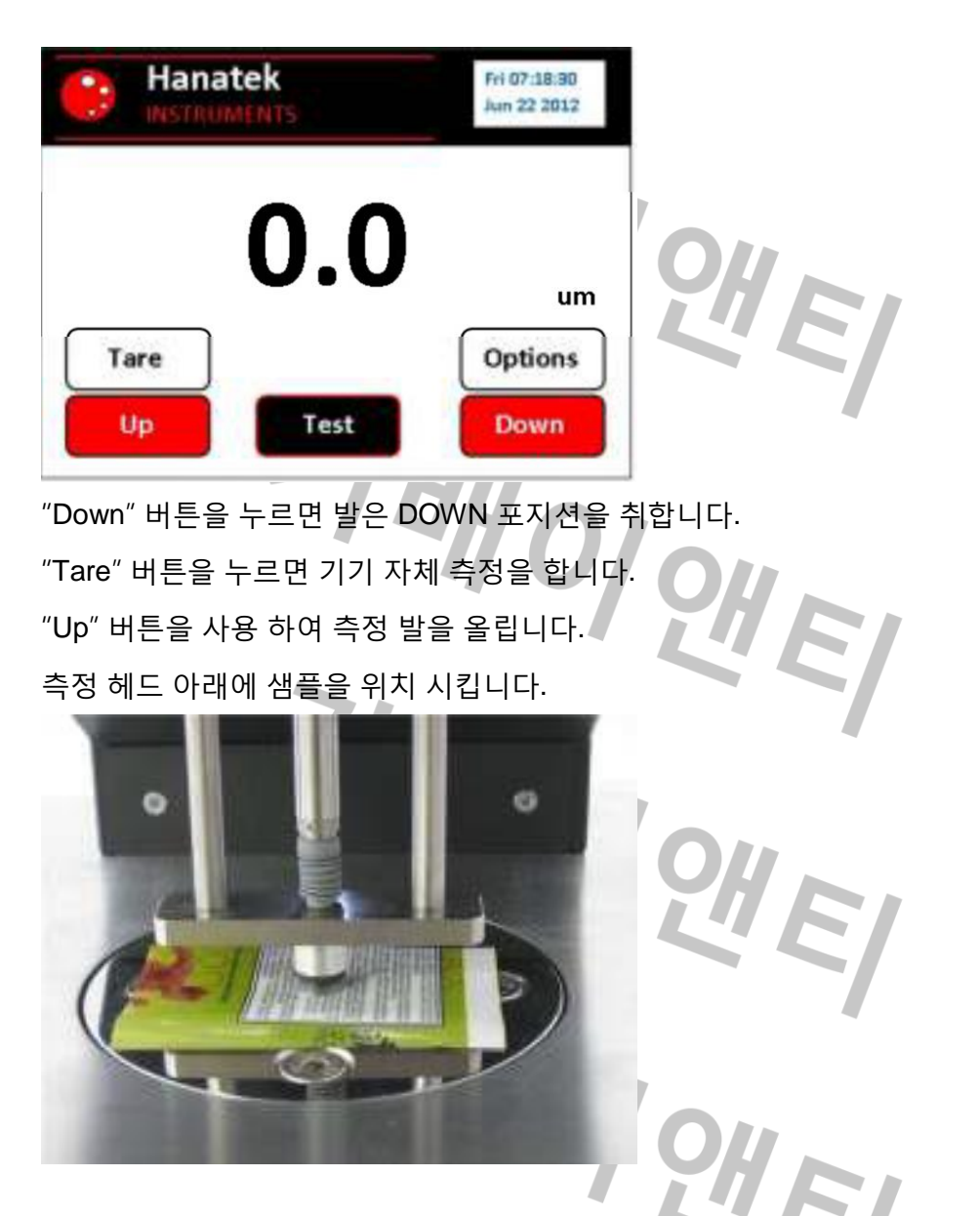

측정 발을 내리기 위해 Down 버튼을 누르세요. 측정에 대한 값을 기록 하고 안정화 시킬 수 있습니다.

# 복합적 측정 및 통계

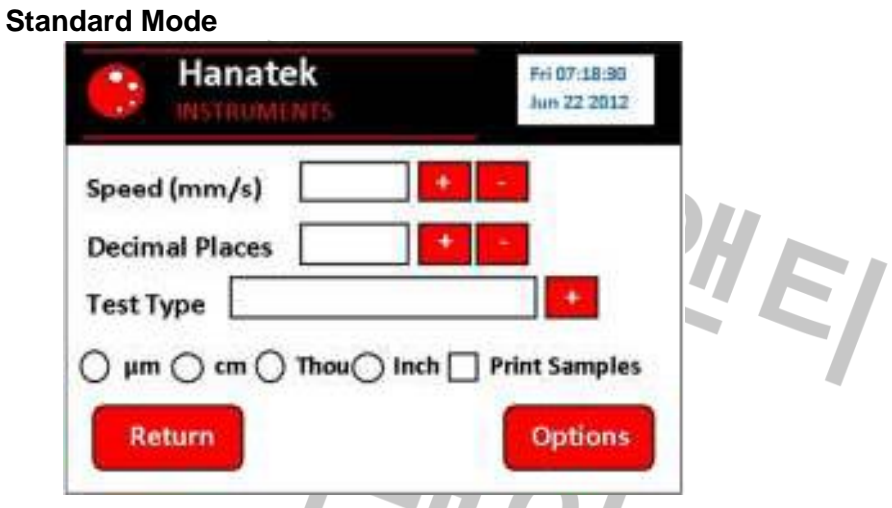

"standard"테스트 방법을 선택 하고 옵션 메뉴에서 테스트 파라미터를 설정 합니다. 측정 발 아래에 샘플을 위치 시킵니다.

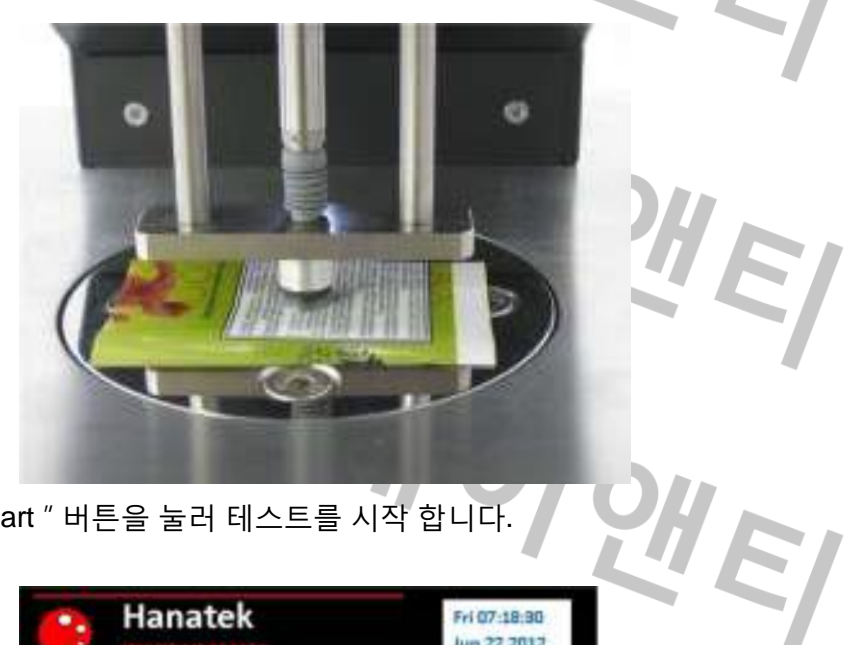

 $\mathsf{``Start\,''}$  버튼을 눌러 테스트를 시작 합니다.

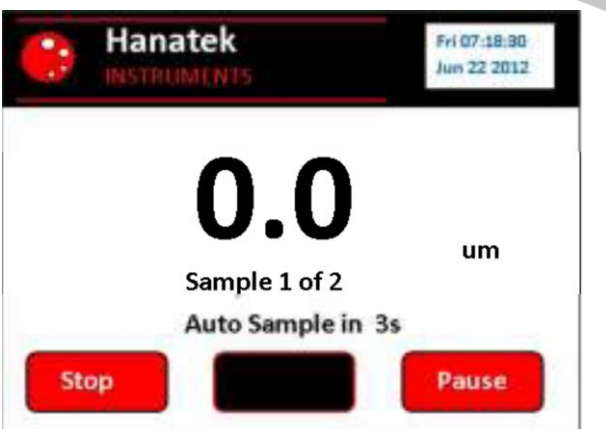

측정 발이 위쪽에 위치 해 있을 때, 샘플을 재 배치(단일 샘플의 평균 두께 측정) 하거나 교체(샘플 세트의 평균 두께 측정)를 할 수 있습니다.

테스트를 일시 정지 하기 위해 "Pause" 버튼을 누르세요.

"Stop"을 누르면 테스트를 종료 하고 측정된 값의 통계를 표시 합니다.

기기는 요구된 값의 측정이 완료 되면 통계를 표시 할 것입니다.

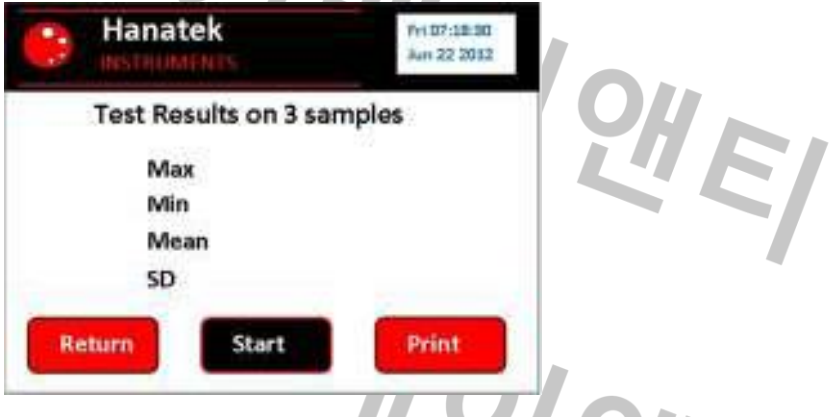

print 버튼을 누르면 결과 라벨을 출력 하며 Hanatek 결과 프린터가 필요 합니다.

측정 팁*-* 결과 라벨에는 안전하게 날짜와 시간이 인쇄됩니다*.* 작업 시트나 보유한 샘플에 라벨을 붙임으로 일괄 처리 실행을 통하여 소재의 적합성을 증명 합니다*.*

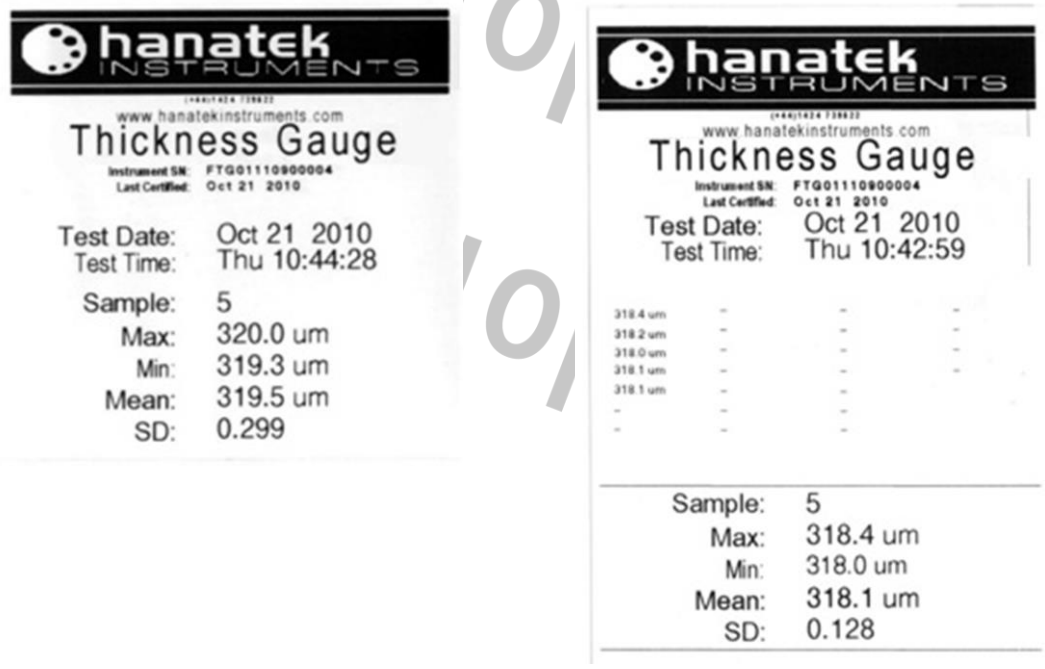

측정 팁*-* 출력에 대한 모든 측정된 결과들의 세부 사항을 포함 하기 위해서는 설정 메뉴에서 기기의 "*Print All Results*" 옵션을 클릭 하세요.

### 비교 모드

비교 테스트는 두 개의 다른 샘플 또는 같은 샘플의 두 구역 사이에서 측정되어 평균 차이를 구할 수 있습니다.

옵션 메뉴에서 테스트 파라미터를 설정 할 수 있습니다. 비교 테스트 방법을 선택 하세요.

측정 발 아래에 샘플을 위치 시키세요.

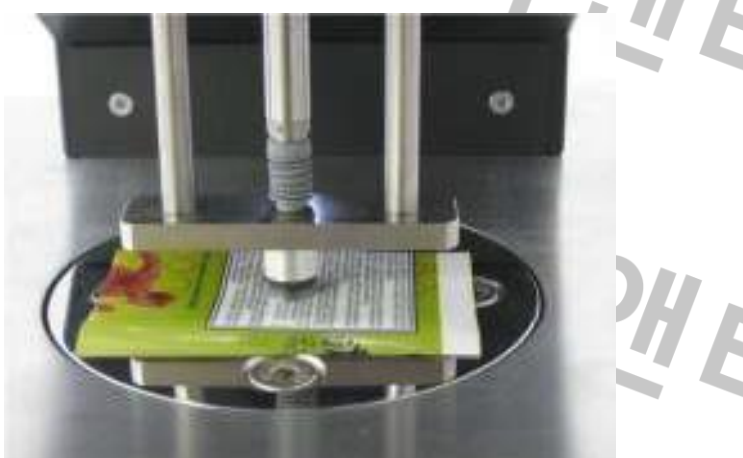

"Start" 버튼을 누르면 테스트가 시작되고, 첫 번째 샘플의 측정이 수행 될 것입니다.

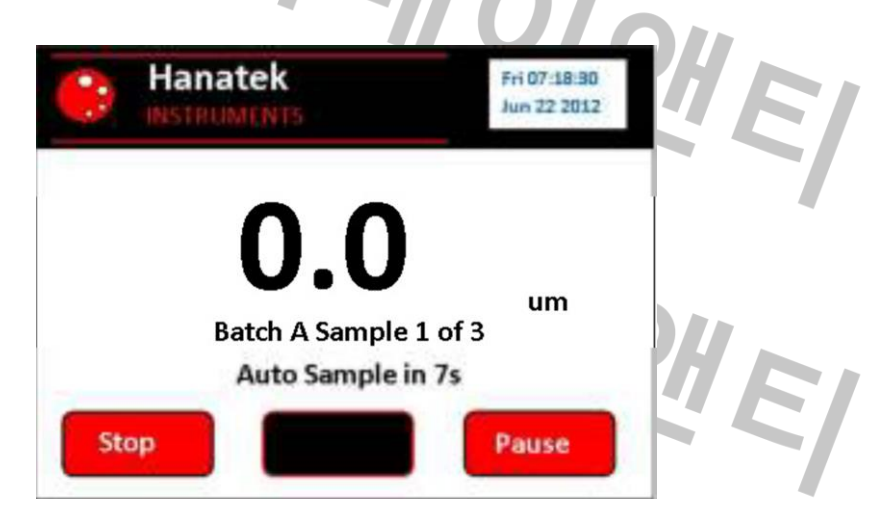

측정 발이 UP 위치에 있을 때 샘플을 재 배치(단일 샘플의 평균 두께 측정) 또는 교체(샘플 세트의 평균 두께 측정)를 할 수 있습니다.

"Pause" 버튼을 누르면 테스트를 일시 정지 할 수 있습니다.

"Stop" 버튼을 누르면 테스트를 종료 하고 측정된 값에 대한 통계를 표시 합니다.

첫 번째 샘플을 측정 한 후에 기기는 사용자가 샘플의 두 번째 배치를 하도록 일시 중지 됩니다. 다음 샘플을 측정 발 아래에 두고 "Next" 버튼을 눌러 진행 합니다.

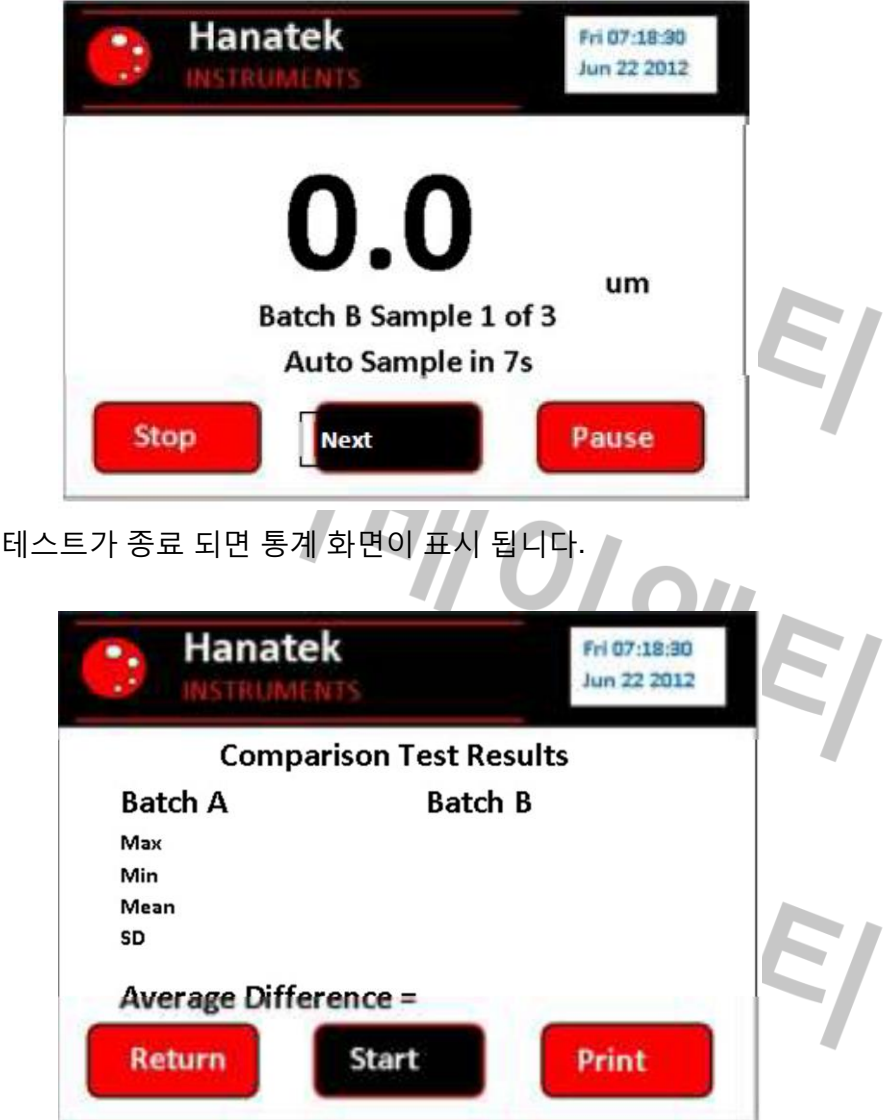

print 버튼을 누르면 결과 라벨을 생산 합니다. Hanatek results printer 가 필요 합니다.

측정 팁 – 결과 라벨에 안전하게 시간과 날짜를 표시 해줍니다*.*  작업 시트 또는 보유한 샘플에 라벨을 첨부 하여 일괄처리 실행을 통한 물질의 적합성을 증명 할 수 있습니다*.*

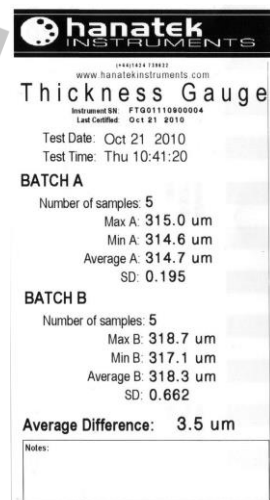

### **Pass/Fail** 기능

이 옵션은 사용자로 하여금 테스트아래의 샘플에 대한 백분율 허용 오차를 설정 할 수 있게 합니다. 테스트 시작 및 측정이 수행 되기 전에 대상 두께 또는 측정 기준은 설정 화면에 입력 됩니다. PASS 또는 FAIL 은 테스트가 종료된 후에 그 샘플이 완료된 테스트의 통계와 사양 내에 있는 경우 명확하게 나타냅니다. 자동 결과 인쇄 옵션 또한 이용 가능 합니다.

옵션 메뉴에서 테스트 파라미터를 설정 합니다. Pass Fail 테스트 방법을 선택 한 다음 TEST 버튼을 누르세요.  $\mathbf{r}$ 

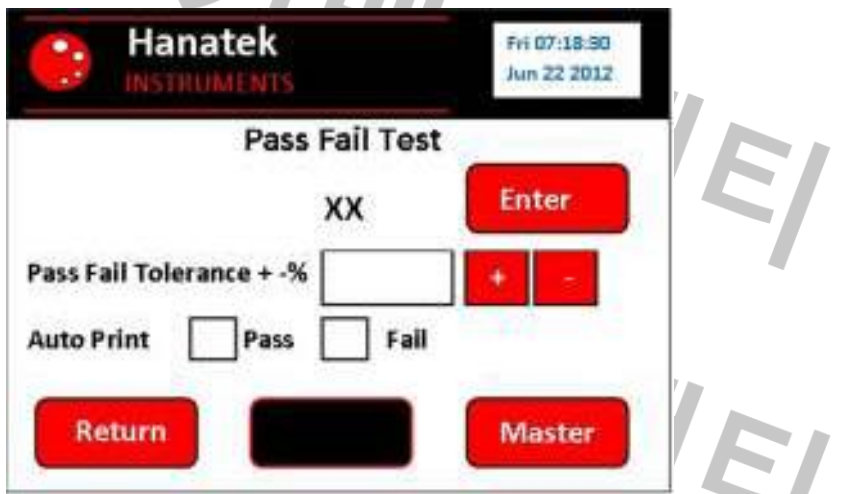

대상 두께를 변경 하려면, Enter 버튼을 누릅니다. 화면에 번호 입력 키보드가 표시 됩니다. 대상 두께를 입력 하고 OK 를 누르세요.

마스터 샘플을 측정 하고 이 두께를 대상 압력 마스터로서 사용 합니다. 기기는 측정 주기로서 작동 하고 대상에 대한 샘플의 평균 두께를 저장 합니다. + 와 – 버튼을 눌러 두께 측정의 허용 오차를 입력 하세요. 자동 인쇄 기능이 선택 되어 있다면 자동 적으로 PASS, FAIL 또는 둘 다 결과 라벨에 인쇄 될 것 입니다. 테스트가 끝나면 자동 인쇄 기능이 선택되었건, 되지 않았건 상기 결과 라벨을 인쇄 하기 위한 옵션이 있을 것입니다.

테스트 파마리터가 설정되었을 때 나타나는 "Start Button" 버튼을 눌러 테스트를 시작 하세요. 첫 번째 샘플에 대한 측정을 수행 할 것입니다.

측정 발이 UP 위치에 있을 때 샘플을 재 배치(단일 샘플의 평균 두께 측정) 또는 교체(샘플 세트의 평균 두께 측정)를 할 수 있습니다.

"Pause"버튼을 눌러 테스트를 일시 정지 할 수 있습니다.

"Stop" 버튼을 누르면 테스트를 종료 하고 측정 값에 대한 통계를 표시 합니다.

테스트가 종료 되었거나 측정의 설정된 수에 도달 하게 되면 테스트 결과 화면이 나타날 것입니다. 자동 인쇄 라벨 옵션이 선택 되어 있다면 이 지점에서 자동적으로 인쇄 될 것입니다.

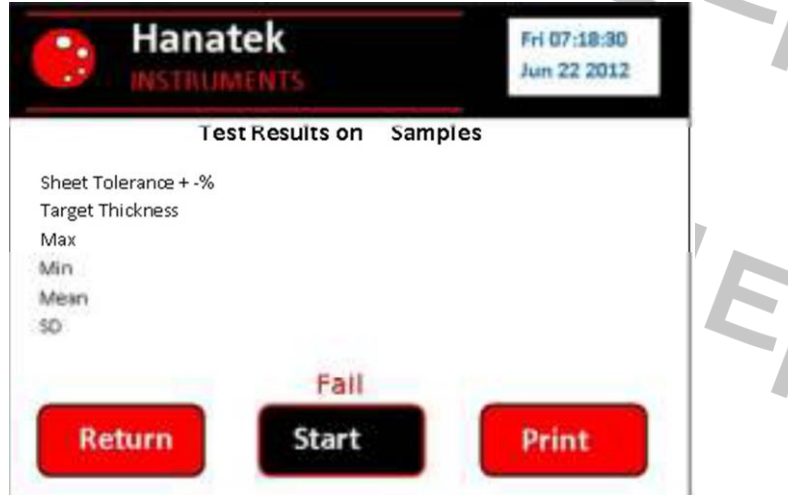

print 버튼을 누르게 되면 테스트 데이터를 테스트 결과 라벨에 날짜와 시간을 표시 하기 위해 Hanatek label printer 로 보냅니다.

Return 버튼은 메인 화면으로 돌아 갑니다. Start 는 같은 조건으로 테스트를 재 실행 합니다.

### **Sheet Count (option)**

이 테스트 모드는 샘플 적층의 총 두께를 나타내는 샘플의 층 또는 시트를 카운트 합니다. 사용자가 선택 할 수 있는 크기의 마스터 개수를 기준으로 측정 합니다. 이 값은 저장 되어 지고, 이 후의 측정과 마스트 측정 값과 비교 됩니다.

옵션 메뉴에서 테스트 파라미터를 설정 하고 Sheet Count 방법을 선택 한 다음 TEST 버튼을 누릅니다.

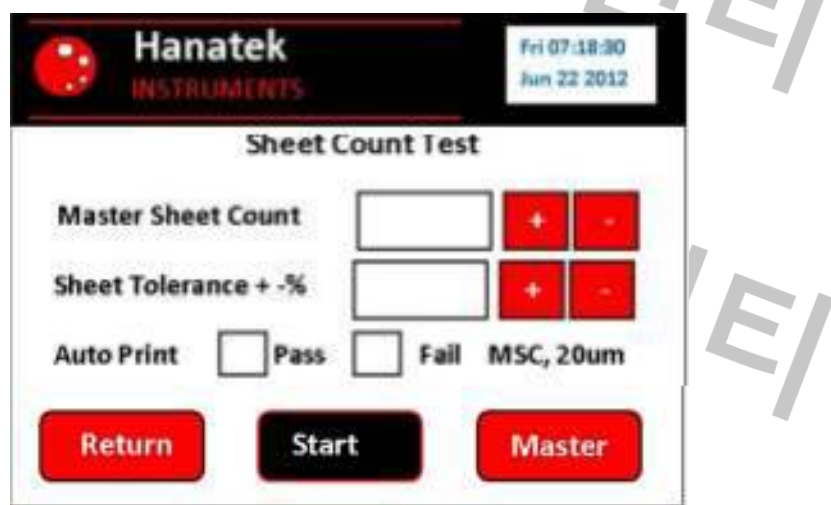

+ 와 – 버튼을 눌러 마스터 시트 카운트 박스에 테스트 할 소재의 시트/ 층의 대상 수를 입력 하세요.

Sheet Tolerance 박스에 테스트 되는 재료의 단일 시트에 대한 허용 오차를 입력 합니다.

Master 를 누르면, 기기는 재료의 마스터 스택 또는 교정 가공품을 측정 하기 위한 판독 모드로 들어 갑니다. 짜여진 샘플의 스택을 측정하는 경우, 좋은 평균을 얻기 위해 여러 지역에 판독이 이루어 지는 것이 좋습니다. 마스터 스택이 측정 되면, 그 평균 두께는 기기 메모리에 저장 될 것입니다.

Start 버튼을 눌러 테스트를 시작 합니다.

"Pause" 버튼은 테스트를 일시 정지 할 수 있습니다. "Stop" 버튼을 눌러 테스트를 종료 하고 측정된 값에 대한 통계를 표시 합니다.

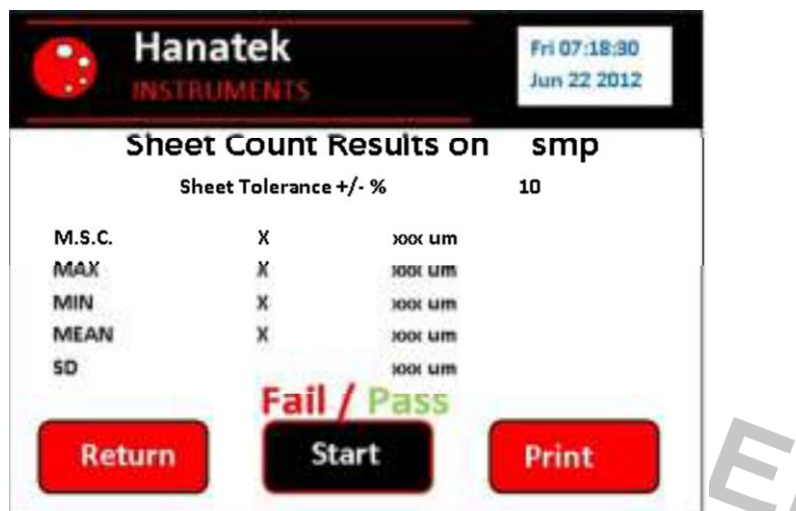

만약 테스트가 중지 되거나 측정의 세트 넘버가 설정 되면 그 테스트 결과 화면이 표시 될 것 입니다. 이 지점에서 만약 이 옵션을 선택한 경우에, 자동 프린트 라벨이 인쇄 될 것입니다.

print 를 누르면 테스트 결과 라벨에 낙인된 날짜와 시간을 생산하는 Hanatek label printer 로 테스트 데이터를 전송 합니다.

"Return" 버튼은 메인 화면으로 돌아 갈 것 이고, "Start" 버튼은 아래와 같은 조건으로 테스트를 재 수행 합니다.WE)

7HIVOIRT

# 풋 스위치 사용**(**옵션**)**

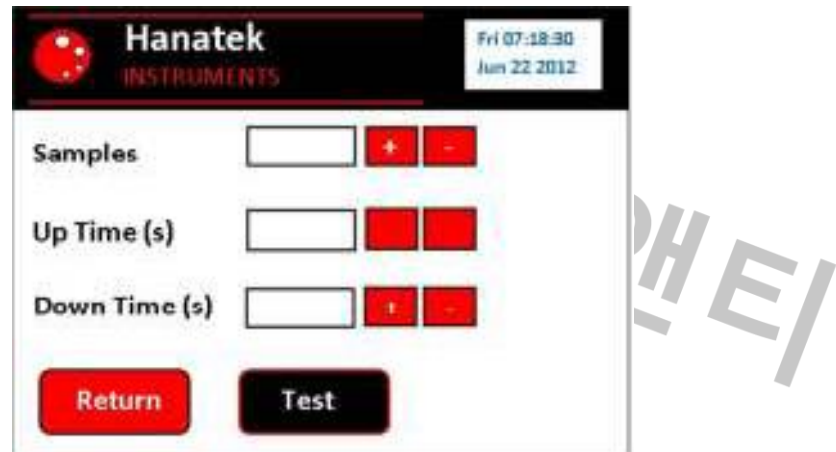

두 번째 옵션 메뉴에서 UP/DOWN 시간을 0 으로 설정 합니다.

풋 스위치를 아래로 누르면 측정 헤드가 내려 갈 것 입니다. 풋 스위치를 놓으면 측정

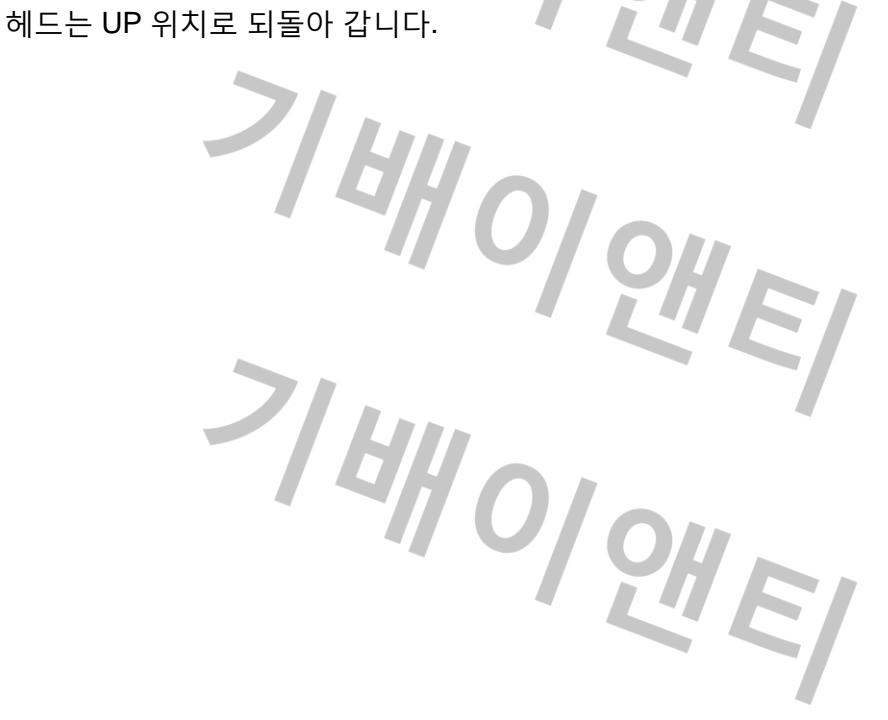

#### **WEEE(**폐 전기 및 전자 장비**)** 및 **RoHS(**특정 유해 물질 사용 제한**)** 에 대한

#### **EU** 지침 **2002/96/EC**

특정 유해 물질의 사용에 대한 제한 관련 유럽 연합 지침은 Annex I 의 전기 전자 장비 (ROHS) 각각 10 개의 범주로 정의하고 있습니다. 범주 9 는 다음과 같이 정의 되어 있습니다.

9. 모니터링 및 제어 장비

WOICHEL 연기 감지기 난방 조절기 온도 조절기 측정, 무게 및 가구 또는 시험실 장비로서 제품 조정 산업 설비에 사용되는 다른 모니터링 및 제어 정비 (예 : 제어 패널)

The RoHS 지침은 다음과 같이 제 2 조의 제한범위를 정의 합니다.

"1. 이 지침은 제 6 조를 침해 하지 않고, 전기 및 전자 장비에 Annex IA 가 지침 번호 2002/96/EC (WEEE)에 설정한 범주 1,2,3,4,5,6,7 및 10 에 속하는 전기 및 전자 장치에 적용 될 것이며, 전구 및 가정 안에서 조명 될 것입니다.

이 제품은 모니터링 및 제어 장비로 EU 지침 2002/96/EC 의 범주 9 에 속하므로 RoHS 지침 범위내의 제한으로부터 제외 됩니다.

전기 및 전자 폐기물 지침은 제품 폐기물의 부적절한 폐기로 인해 환경으로 유입되는 유해 물질의 양을 감소 시기키 위함 입니다.

전기 및 전자 제품에 포함된 물질의 일부는 환경을 헤치고 잠재적으로 인간의 건강에 유해 할 수 있습니다. 이러한 이유로 그 제품들은 도시 쓰레기로 분류 되지 않음을 나타내는 리사이클 마크에 X 로 표시하여 나타냅니다.